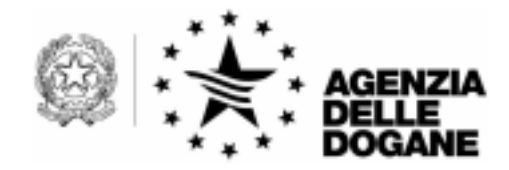

 $CIRCOLARE$  N. 26 /D

AREA GESTIONE TRIBUTI E RAPPORTI CON GLI UTENTI Ufficio Applicazione Tributi

> 00143 ROMA - Via Mario Carucci, 71 TEL 06-5024048 - FAX 06-50957003

Roma, 20 giugno 2001

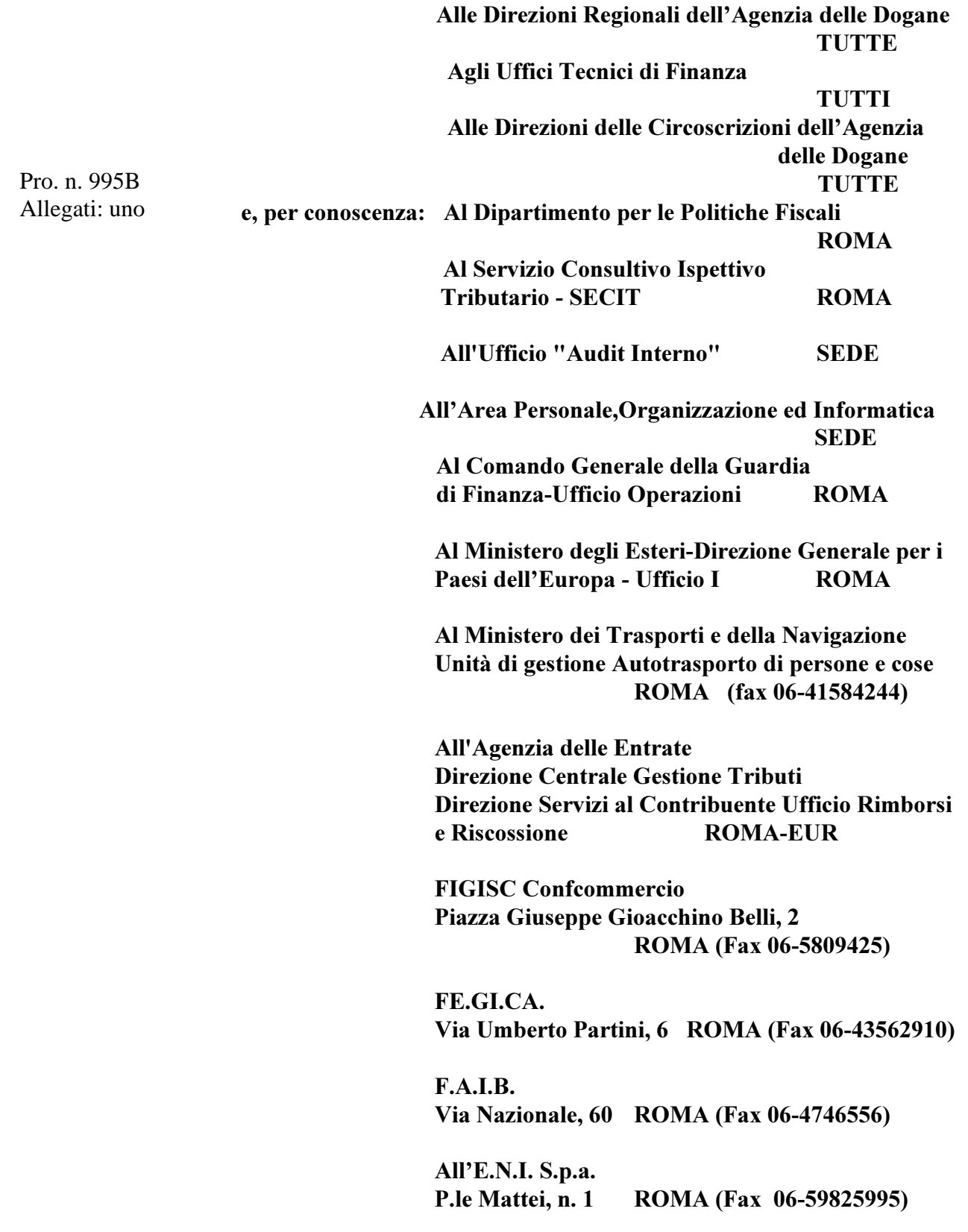

**All'Unione Petrolifera** Via del Giorgione, n. 129 ROMA (Fax 06-59602925)

All'Assopetroli Largo Fiorentini, n. 1 ROMA (Fax 06-6861862)

Alla Federpetroli Piazza S. Giovanni, n. 6 **FIRENZE** (Fax 055-2381793)

Alla Confindustria Viale dell'Astronomia, n. 30 ROMA (Fax 06-5903264)

Alla Confcommercio P.zza G. Belli, n. 2 ROMA (Fax 06-5809425)

Al C.U.N.A (Coordinamento Unitario Autotrasporto) Via Nomentana, 248 ROMA (Fax 06-86215289)

**Al Comitato Centrale Albo** degli Autotrasportatori ROMA (Fax 06-41733118)

All'U.T.I. Via G.A. Guattani, 13 ROMA (fax 06-44249566)

Alla Federcorrieri Via Sammartini, 33 **MILANO** (fax 02-67072285)

Alla Confcooperative Borgo S. Spirito, 78 ROMA (Fax 06-4063485)

**All'UNCI ROMA(Fax 06-5542090)** 

**All'AGCI** ROMA (Fax 06-40500007) Alla Confartigianato Via di S. Giovanni in Laterano, 152 ROMA (Fax 06-77 079938)

Alla CONFAPI Via della Colonna Antonina, 52 ROMA (Fax 06-6791488)

All'ASSOFERMET Corso Venezia, 47/49 MILANO (Fax n. 02-781027)

All'ANCST-LEGACOOP Via Guattani, 9 ROMA (Fax n. 06-84439321)

All'ANITA ROMA (Fax 06-8554066)

AI CONFETRA ROMA (Fax 06-8415576)

Alla FEDERTRASPORTI Piazza Cola di Rienzo, 80/a ROMA (Fax 06-68603555)

All'ANAV Piazza dell'Esquilino,29 ROMA (Fax 06-4821204)

Alla Federazione Autotrasportatori Italiani Via Bacchiglione, 16 ROMA (Fax 02-5397381)

OGGETTO: Procedure informatiche per l'acquisizione dei dati relativi alle dichiarazioni per la riduzione degli oneri gravanti sugli esercenti attività di trasporto (art.8 della legge 23 dicembre 1998, n.448 e successive modifiche).

Al fine di agevolare l'esecuzione degli adempimenti degli operatori e degli uffici interessati e per una tempestiva e corretta fruizione del beneficio in oggetto, è stato predisposto un modello di dichiarazione conforme alla normativa contenuta nel D.P.R. 9 giugno 2000, n. 277, che sostituisce il precedente schema di dichiarazione, redatto in base alla circolare n° 125/D del 20 giugno 2000

prot. n° 3808.00/VI della Direzione Centrale dell'Imposizione Indiretta sulla Produzione e sui Consumi.

Si ritiene opportuno che il predetto modello – redatto sia in formato cartaceo sia su supporto magnetico od ottico - venga presentato anche dagli operatori che abbiano già prodotto la dichiarazione relativa ai consumi per l'anno 2000, redatta in base al vecchio schema. In tal modo i dati che saranno trasmessi alimenteranno un archivio informatizzato completo che consentirà agli uffici tecnici di finanza di procedere ai controlli automatizzati senza ulteriori aggravi di richieste d'informazioni agli operatori.

Coloro che utilizzano procedure informatiche per la compilazione della dichiarazione, pertanto, dovranno allegare alla stessa un supporto magnetico od ottico contenente le stesse informazioni. Le caratteristiche tecniche di detti supporti e le modalità di registrazione dei dati delle dichiarazioni, sono riprodotte in allegato.

Il relativo software è disponibile, insieme alle istruzioni per la sua installazione ed il suo utilizzo, sul sito Internet dell'Agenzia delle Dogane www.agenziadogane.it oppure può essere richiesto agli uffici tecnici di finanza o alle Direzioni delle Circoscrizioni.

E' disponibile, altresì, un servizio d'assistenza al numero di telefono 800.257.428 e all'indirizzo di posta elettronica dogane.helpdesk@finanze.it.

Al riguardo, si fa presente quanto segue:

## 1) COMPILAZIONE DELLA DICHIARAZIONE

Possono presentare la dichiarazione, per gli autoveicoli di massa massima non inferiore a 11,5 tonn., i seguenti soggetti:

- A. Le imprese nazionali che esercitano l'attività d'autotrasporto di merci per conto terzi iscritte nell'albo istituito con legge 6 giugno 1974, n. 298, e successive modificazioni.
- B. Le imprese nazionali, che esercitano attività d'autotrasporto merci in conto proprio, munite della licenza di cui all'art. 32 della medesima legge n. 298/74 ed iscritte nell'elenco degli autotrasportatori di cose in conto proprio.
- C. Le imprese appartenenti ad altri Stati membri dell'Unione europea, in possesso della licenza comunitaria per trasporti internazionali di merci su strada per conto terzi di cui al regolamento (CEE) n. 881/92 del Consiglio.
- D. Le imprese appartenenti ad altri Stati membri U.E. che esercitano attività di trasporto merci in conto proprio esentate, ai sensi dell'art. 13 del medesimo regolamento (CEE) n. 881/92 che ha modificato l'art. 1 della prima direttiva del Consiglio del 23 luglio 1962, da ogni regime di licenze comunitarie e da ogni altra autorizzazione alla presenza delle condizioni previste dall'allegato II, punto 4, di detto regolamento (CEE) n. 881/92.

## 2) ADEMPIMENTI DEGLI UFFICI ABILITATI ALLA RICEZIONE ED ALL'ESAME DELLA DICHIARAZIONE

La dichiarazione è presa in carico con protocollazione effettuata con la specifica procedura di gestione del protocollo e delle pratiche amministrative, di cui alla circolare n. 73/D dell'11 marzo 1997 e successive modifiche.

I dati della dichiarazione sono acquisiti al sistema informatico utilizzando l'apposita procedura presente nel menu delle applicazioni UTF. Per attivare tale procedura è necessario selezionare dal predetto menu l'applicazione "Carbon Tax" e nell'ambito di quest'ultima la funzione "Acquisizione da modello cartaceo", per le dichiarazioni presentate su carta, oppure la funzione "Acquisizione da supporto" per le dichiarazioni presentate anche con floppy disk o CD-ROM.

Alla presenza d'errore riguardante il codice IVA (obbligatorio), la procedura d'acquisizione non consente la registrazione della dichiarazione e pertanto l'Ufficio finanziario trasmetterà una richiesta d'integrazione e/o rettifica della dichiarazione medesima al soggetto dichiarante. Si fa presente, tuttavia, che altre tipologie d'errori non determinano il blocco della registrazione della dichiarazione.

La procedura d'acquisizione dei dati comprende anche le seguenti funzioni di servizio:

I. Consultazione dei dati della dichiarazione, attivabile dalla voce Apri del menu Dichiarazione:

- II. Variazione dei dati della dichiarazione, attivabile dalla voce Apri del menu Dichiarazione:
- III. Stampa della dichiarazione, attivabile dalla voce Apri del menù Dichiarazione selezionando il tasto Stampa.

Le modalità da seguire per l'utilizzo della procedura sono descritte nella guida operativa, disponibile sul sito Intranet di questa Agenzia.

Si raccomanda, infine, agli uffici tecnici di finanza e alla Direzione della Circoscrizione dell'Agenzia delle Dogane di Roma I, qualora riscontrino eventuali anomalie di funzionamento, di segnalarle tempestivamente all'indirizzo di posta elettronica sopra indicato.

> IL DIRETTORE DELL'AREA (dott. Giuseppe VALLE)